# LE NUMÉRIQUE, LES BONNES PRATIQUES

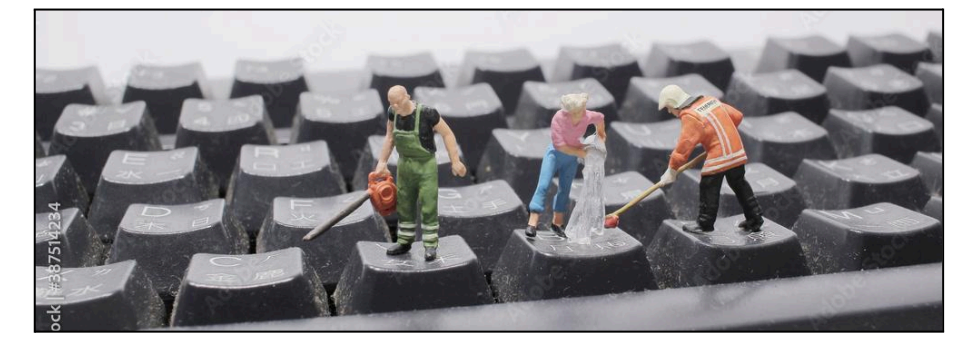

ADOPTER DE BONNES PRATIQUES NUMÉRIQUES EST ESSENTIEL POUR GARANTIR LA SÉCURITÉ, LA CONFIDENTIALITÉ ET LA FIABILITÉ DE NOS DONNÉES EN LIGNE. CES PRATIQUES CONTRIBUENT ÉGALEMENT AU RESPECT D'AUTRUI EN ASSURANT UNE UTILISATION RESPONSABLE DES TECHNOLOGIES ET EN FAVORISANT UN ENVIRONNEMENT EN LIGNE SAIN ET RESPECTUEUX. DE PLUS, ELLES PEUVENT PRÉSERVER L'ENVIRONNEMENT EN RÉDUISANT NOTRE EMPREINTE CARBONE ET ENTRAÎNER DES ÉCONOMIES FINANCIÈRES À LONG TERME. EN SOMME, L'ADOPTION DE BONNES PRATIQUES NUMÉRIQUES EST CRUCIALE DANS UN MONDE OÙ LA TECHNOLOGIE JOUE UN RÔLE DE PLUS EN PLUS CENTRAL DANS NOS VIES.

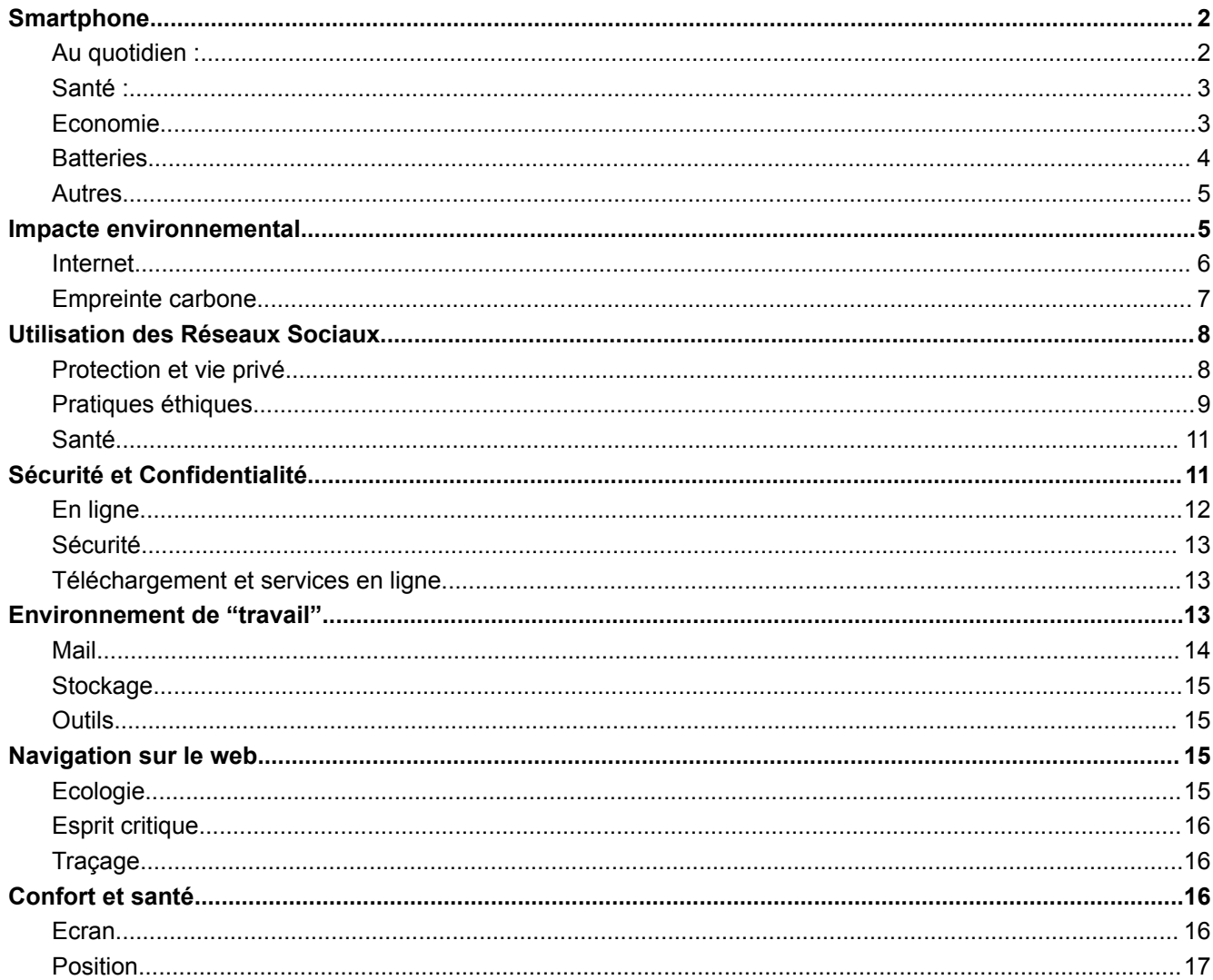

# **Smartphone**

<span id="page-1-0"></span>Il est important de reconnaître que la production de smartphones a un impact polluant, et l'extraction de matériaux rares et précieux peut provoquer de graves conséquences environnementales et sociales, comme la déforestation, la contamination des sols et de l'eau, ainsi que l'exploitation abusive des travailleurs dans les zones d'extraction.

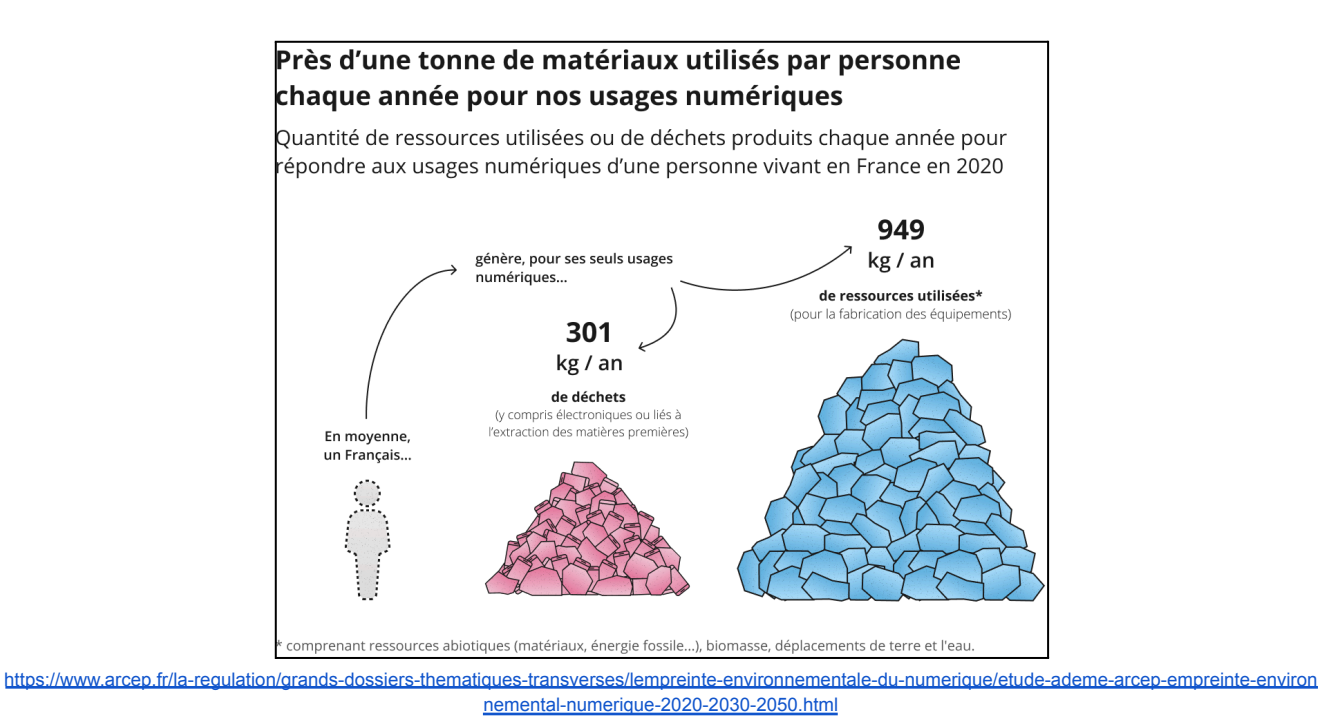

# <span id="page-1-1"></span>**Au quotidien :**

- **● Redémarrer son smartphone au moins une fois par semaine** Ceci va permettre aux applications et aux fonctionnalités de bases de se réinitialiser et va permettre de vider la mémoire temporaire qui tend à ralentir votre smartphone.
- **● Mettre à jour votre téléphone**
- **● Ne pas cliquer sur tous les "oui"**

**Paramètres cookies** : idéalement il faudrait dire "non"

**Notification** *push (un message d'alerte envoyé à un utilisateur par le biais d'une application mobile)* Attention, parfois on pense cliquer "Oui" pour les cookies, mais finalement on se rend compte qu'on a accepté les notifications push du site web. On peut toujours les désactiver dans les paramètres.

**Virus ou autre popup frauduleux** : Toujours vérifier de quoi il s'agit, lorsqu'on clique "Oui"

**●** Utilisez le **mode économie d'énergie**

# <span id="page-2-0"></span>**Santé :**

- Si on est souvent derrière son écran, il faut essayer de respecter le 20-20-20 : toutes les 20 minutes, fixer durant 20 secondes un objet situé à 20 pieds de distance (+- 6 mètres)
- Garder une distance d'au moins, 40 cm entre vos yeux et votre écran.
- Si vous faites trop d'écran :
	- évitez d'avoir votre téléphone sur vous tout le temps.
	- osez éteindre votre téléphone
	- ne réagissez pas tout de suite lorsqu'il y a une notification
	- désactiver les notifications des applications pas importantes
- **Exposition aux ondes électromagnétiques :** Bien que la recherche soit encore en cours, certains s'inquiètent de l'exposition prolongée aux ondes électromagnétiques émises par les smartphones. Prenez donc l'habitude d'éviter de garder le smartphone constamment avec vous et durant votre sommeil, préférez plutôt le laisser dans une autre pièce ou de l'éteindre. Dans la même logique, désactiver les services que vous n'utilisez pas (Bluetooth, Wifi, données mobile  $\rightarrow$  mode avion)

# <span id="page-2-1"></span>**Economie**

● Les **MMS** :

#### → un **MMS coûte plus cher qu'un sms**

Si vous envoyez des photos par message ou des SMS trop longs alors il se peut que ceux-ci se transforment automatiquement en MMS.

Un message est composé de 160 caractères mais les émoticônes et les caractères spéciaux (comme ô, ä, à,…) comptent pour plusieurs caractères et à nouveau, un SMS peut vite se transformer en MMS.

Certains téléphones vont simplement envoyer plusieurs SMS mais d'autres appareils vont automatiquement convertir le message en MMS. Cela va dépendre de la configuration du téléphone, cette fonctionnalité peut être désactivée dans les paramètres.

**iPhone** : Réglages > Messages > Service MMS

**Android** : Paramètres > Connexions > Réseaux mobiles > Noms points d'accès > Ajouter > MMS

### ● **Wifi ou données mobiles**

Ces deux services permettent d'aller sur internet à partir d'un smartphone.

**Wi-Fi** : Vous connectez votre appareil à Internet via un réseau local sans fil (comme à la maison). Vous devez être près d'un routeur.

**Données mobiles** : Vous vous connectez à Internet en utilisant le réseau mobile de votre opérateur (3G, 4G, 5G). Cela fonctionne partout où vous avez une couverture mobile. Le coût et l'accès dépendent de votre abonnement.

 $\rightarrow$  Désactiver les données mobiles si vous avez accès à un réseau Wifi. Pourquoi ?

- 1. Economie : L'utilisation des données mobiles est plus coûteuse que le Wifi
- 2. Santé : Les données mobiles émettent des ondes radio de plus grande portée que le Wifi. Cela peut entraîner une exposition plus élevée.
- 3. Ecologie : le Wi-Fi consomme 23 fois moins d'énergie que la 4G.

#### **Conclusion : désactiver les services que vous n'utilisez pas !**

# <span id="page-3-0"></span>**Batteries**

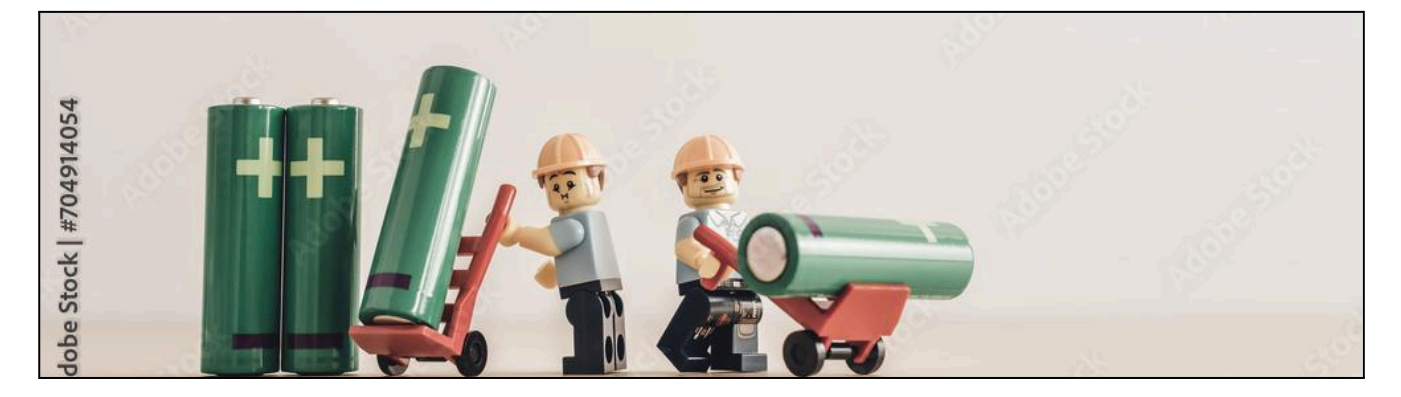

- **Maintenir la batterie chargée entre 20 % et 80 %.** Contrairement aux anciennes batteries au nickel, les batteries au lithium supportent mieux les cycles courts, avec plusieurs recharges régulières.
- **Éviter de laisser son portable branché toute la nuit**

#### ● **Réduire la luminosité**

La luminosité maximale peut être très énergivore.

 $\rightarrow$  les nouveaux pc sont muni d'une touche clavier  $\frac{1}{2}$ 

 $\rightarrow$  les smartphones sont muni d'un paramètre "Luminosité automatique", ce qui lui permet d'ajuster par lui-même le niveau de luminosité.

Il y a également moyen de choisir la luminosité en fonction des besoins.

#### ● **Faire le tri dans ses applications:**

Lorsque les capacités de stockage du téléphone dépassent les 80 %, l'appareil est obligé de redoubler d'effort pour effectuer ses tâches.

#### ● **Désactiver l'actualisation des applications en arrière-plan**

Une application se place en arrière-plan lorsqu'elle n'est pas utilisée ni fermée. Dans cet état, elle est dormante. Il serait contre-productif de s'acharner à fermer toutes les applications une fois lancées : une application « dormante » est prête à l'emploi, alors que celle qui a été fermée va devoir entièrement se recharger et puisera de l'énergie. Pour désactiver l'actualisation :

- Android : **Paramètres** > **Réseau et Internet** > **Réseau mobile** > **Utilisation des données mobiles >** Sélection application > **Données en arrière-plan**.
- Samsung : **Paramètres** > **Connexions** > **Utilisation des données** > **Utilisation des données mobiles** > Sélection application > **Autoriser l'utilisation des données en arrière-plan**.
- IOS : Paramètre > Général > Actualiser en arrière-plan
- **Désactiver la localisation, le Bleutooth, le Wifi et les données mobiles si on ne les utilise pas**.

#### ● **Privilégier le Wi-Fi aux données mobiles.**

Une connexion sans fil utilise moins de batterie que les données cellulaires. C'est également moins polluant car le Wi-Fi consomme 23 fois moins d'énergie que la 4G, en fonction de la portée du signal et de la technologie utilisée pour la transmission des données.

#### **● Mettre la batterie en mode économie d'énergie**

Cela permet de restreindre certaines fonctionnalités du téléphone, telles que l'usage du Bluetooth ou du GPS lorsque l'écran passe en veille*.* Cela peut aussi réduire la luminosité, limiter les téléchargements automatiques, la réception des e-mails ou l'actualisation des applications en arrière-plan. Le mode « économie d'énergie » est activable dans les paramètres

#### **● Ne pas abuser des widgets**

Les widgets sont ces petites fonctions qui vous permettent d'accéder à des fonctions telles que l'heure ou la météo directement depuis votre écran d'accueil.

#### ● **Gérer les notifications**

Les notifications vous permettent d'être tenu informé à tout moment : appel manqué, réception d'un nouvel email, nouvelle publication sur vos réseaux sociaux, alerte médias, etc. Vous pouvez par exemple demander les notifications uniquement pour les appels téléphoniques et les sms.

### <span id="page-4-0"></span>**Autres**

<span id="page-4-1"></span>Sachez que la plupart des smartphones sont équipés d'une lampe de poche, ce qui peut être très pratique dans certains cas :)

# **Impacte environnemental**

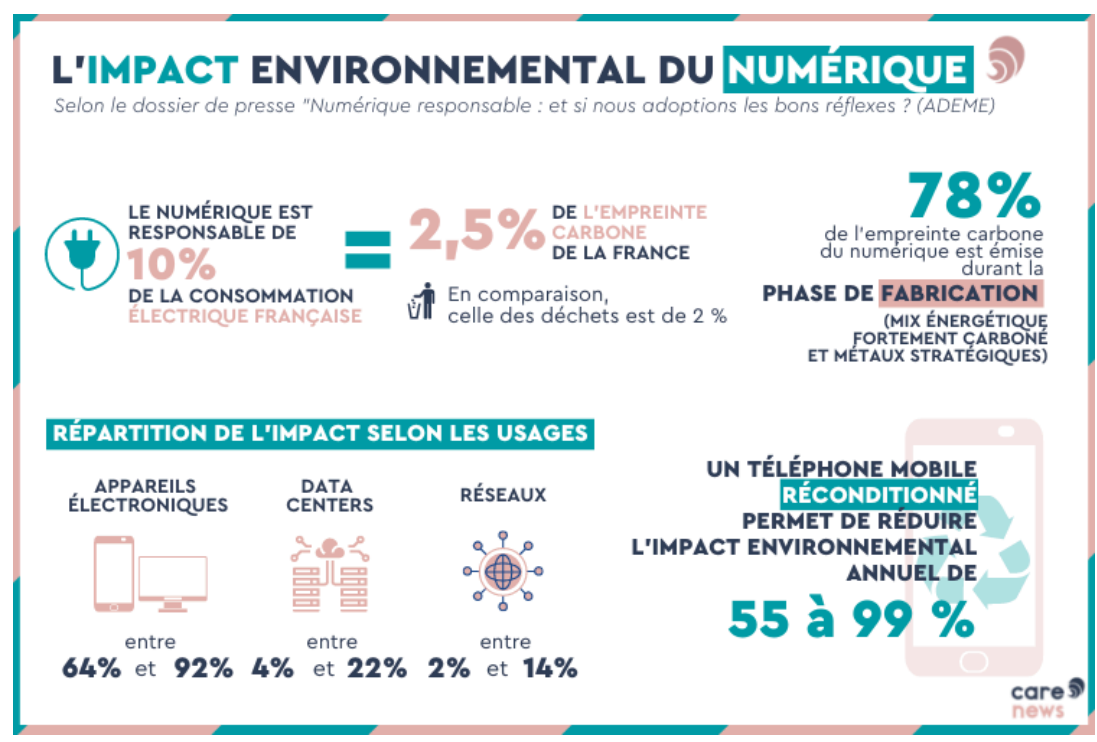

https://www.carenews.com/carenews-info/news/infographie-quel-est-l-impact-environnemental-du-numerique

### <span id="page-5-0"></span>**Internet**

#### **● Privilégier l'appel classique à la visioconférence**

Il est important de se rappeler que la visioconférence, bien que pratique, est également énergivore, donc choisir un appel audio lorsque la vidéo n'est pas indispensable est une démarche responsable.

#### **● Trier votre boite mail et autres stockage en cloud**

Les données, y compris les emails, stockées dans des Datas Centers énergivores, ont un impact environnemental significatif. Pour réduire cette empreinte écologique, il est conseillé de supprimer régulièrement les emails non essentiels à l'aide d'un nettoyeur de boîte mail, car la plupart sont accumulés sans être relus, contribuant ainsi à la pollution inutile de la planète.

● **Désabonnez-vous des listes de diffusion (mailing lists)** qui ne vous intéressent pas ou plus. Cela permettra de diminuer les envois inutiles et de réduire votre empreinte carbone liée à la consommation de ressources pour les e-mails non désirés.

"Aussi difficile à croire que cela puisse être, envoyer un email consomme à peu près 4g de CO2 comme le rappelle l'ADEME (l'Agence de l'environnement et de la maîtrise de l'énergie). Ce qui reviendrait à laisser une *ampoule allumée pendant 6 minutes. Ajoutez à cela des pièces jointes et la consommation énergique de* votre email peut vite devenir très vorace, au point d'atteindre parfois 19q de CO2 si la pièce jointe fait entre 1 *à 10 Mo, soit l'équivalent d'un trajet de 500 mètres en voiture.*

*Ainsi, si vous envoyez 20 mails par jour, vous consommeriez autant qu'en parcourant 100 kilomètres en voiture. L'institut de statistiques Statista estime qu'environ 319,6 milliards d'e-mails étaient envoyés et* recus chaque jour en 2021 à travers le monde. Ce chiffre devrait dépasser 376.4 milliards en 2025. Bref, vous l'aurez compris, si vous avez décidé de privilégier le vélo à la voiture, si vous optez pour le train plutôt que l'avion et si vous avez réussi à réduire votre consommation d'eau, de plastique et autres, il faudrait *également enfin penser à réfléchir à votre consommation numérique quotidienne et à la réduire."*

Extrait du So Soir du 22.04.2024

[https://sosoir.lesoir.be/journee-mondiale-de-la-terre-quelle-est-lempreinte-carbone-dun-simple-mail#:~:text=Un%20mail%2C%20aussi%20%C3%A9nergivore%](https://sosoir.lesoir.be/journee-mondiale-de-la-terre-quelle-est-lempreinte-carbone-dun-simple-mail#:~:text=Un%20mail%2C%20aussi%20%C3%A9nergivore%20qu) [20qu'une%20ampoule%20allum%C3%A9e&text=Ainsi%2C%20si%20vous%20envoyez%2020,2021%20%C3%A0%20travers%20le%20monde.](https://sosoir.lesoir.be/journee-mondiale-de-la-terre-quelle-est-lempreinte-carbone-dun-simple-mail#:~:text=Un%20mail%2C%20aussi%20%C3%A9nergivore%20qu)

#### ● **Choisir un moteur de recherche éco-responsable**

Opter pour un moteur de recherche éco-responsable, qui intègre des valeurs éthiques et sociales, est une pratique essentielle pour contribuer au développement durable et assurer une meilleure protection des données. Toutefois, il est important de noter que le choix d'un moteur de recherche éco-responsable ne résout pas entièrement les problèmes de transmission et de stockage de données dans les Data Centers, mais il se distingue par l'utilisation des revenus générés.

Voici quelques options de moteurs de recherche éco-responsables à considérer :

**Ecosia** : Ecosia est un moteur de recherche qui utilise une partie de ses revenus publicitaires pour planter des arbres à travers le monde. Leurs serveurs fonctionnent également à l'énergie renouvelable.

**Lilo** : Lilo est un moteur de recherche solidaire qui permet aux utilisateurs de financer des projets sociaux et environnementaux grâce aux recherches effectuées. Chaque recherche génère des gouttes d'eau (leur monnaie virtuelle) qui peuvent être converties en dons.

**DuckDuckGo** : DuckDuckGo est un moteur de recherche qui se distingue par son engagement pour la protection de la vie privée des utilisateurs. Bien qu'il ne soit pas spécifiquement éco-responsable, il n'enregistre pas les recherches des utilisateurs, réduisant ainsi l'empreinte carbone associée au suivi des données.

#### ● **Activez la protection contre le pistage en mode strict**

Les services en ligne collectent beaucoup de données et les partagent avec de nombreuses entreprises. Avec Firefox, vous pouvez activer une protection renforcée qui bloque le suivi par les réseaux publicitaires et les traqueurs tiers, réduisant ainsi votre consommation d'énergie, même si cela peut affecter certains sites.

Pour désactiver le pistage :

→ **FireFox** : Paramètres > barre de recherche : pistage > Activer la protection contre le pistage".

→ **Chrome** : Paramètres >Confidentialité et sécurité > Cookies tiers > Activez ou désactivez Envoyer une requête "Do Not Track" pendant la navigation.

→ **Edge** : Paramètres > Confidentialité et sécurité > Confidentialité > Envoyer des demandes "Ne pas me suivre"

#### **● Bloquez la lecture automatique des vidéos**

**→ Edge :** Paramètre > barre de recherche "Contrôler si le son et la vidéo sont lus automatiquement sur les sites

→ **Firefox** : Paramètres > Vie privé et sécurité > Permission > Lecture automatique

→ **Chrome** : -

### <span id="page-6-0"></span>**Empreinte carbone**

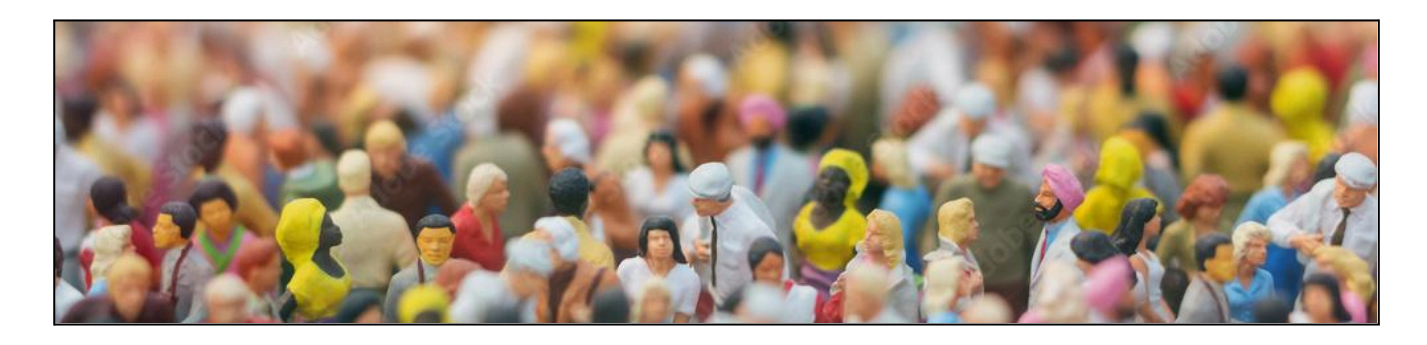

● Opter pour l**'achat d'équipements reconditionnés** plutôt que neufs. Ceci permet de réduire considérablement l'empreinte environnementale liée à la fabrication des appareils électroniques. En effet, près de 80 % des impacts du numérique sont attribuables aux différentes étapes de production des appareils, notamment l'extraction des matières premières, la transformation des minerais en métaux et la fabrication de composants électroniques à partir de ces métaux.

#### ● **Mettre son écran en mode sombre**

En plus de protéger nos yeux et d'améliorer notre sommeil, l'utilisation du mode sombre sur nos écrans permet de réaliser des économies d'énergie significatives, réduisant ainsi notre empreinte carbone et prolongeant la durée de vie de nos appareils jusqu'à six fois

#### ● **Pour imprimer une page web, utilisez le Printfriendly :**

Print Friendly est un service en ligne gratuit qui permet de simplifier la lecture et l'impression d'une page web en supprimant automatiquement les éléments facultatifs (publicités, images, vidéos, colonnes…).

**Evitez la synchronisation** des photos (Google Photo, iCloud, ...) si ce n'est pas nécessaire

# **Utilisation des Réseaux Sociaux**

<span id="page-7-0"></span>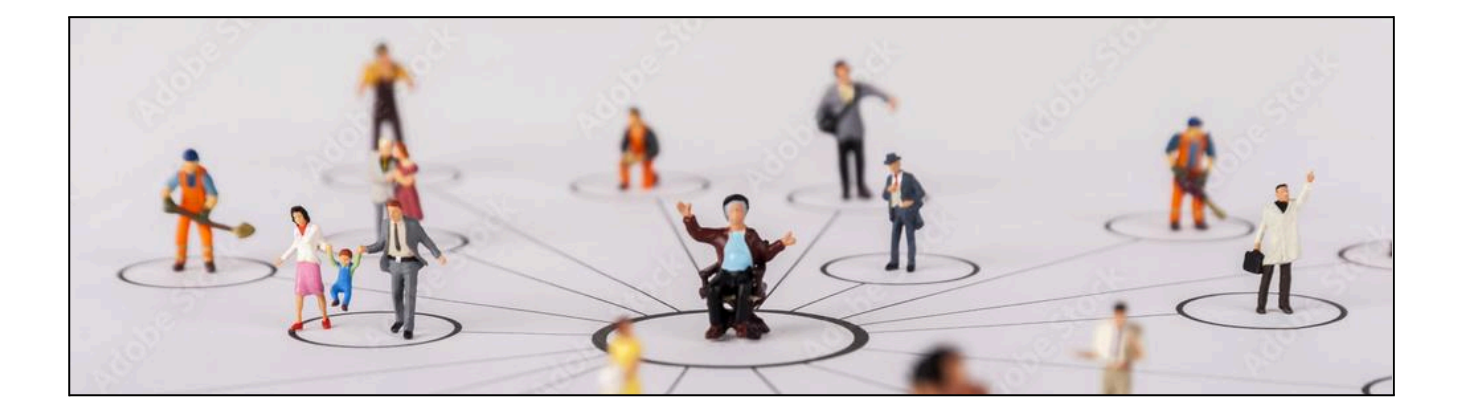

# <span id="page-7-1"></span>**Protection et vie privé**

- **Protégez votre vie privée :** Limitez les informations personnelles que vous partagez en ligne, comme votre adresse, numéro de téléphone, etc.
- Utilisez les **paramètres de confidentialité** pour contrôler qui peut voir vos publications.
- **Soyez conscient des fraudes et des arnaques** : Méfiez-vous des demandes d'informations personnelles ou des offres trop belles pour être vraies. Ne cliquez pas sur des liens suspects et signalez tout comportement frauduleux.
- **● Faites attention à vos "amis" :**

Les cybercriminels exploitent les réseaux sociaux pour des escroqueries et des vols de données personnelles ou professionnelles. Soyez vigilants, car même vos contacts peuvent involontairement partager du contenu malveillant, surtout en cas de piratage de leur compte. Ne transférez pas d'argent sans vérification d'identité, ne partagez pas de contenus intimes en ligne, et restez méfiant envers les offres trop alléchantes, jeux concours et gains inattendus qui pourraient cacher des tentatives d'hameçonnage.

#### ● **Contrôlez les applications tierces**

Les applications tierces sont des services ou plateformes qui interagissent entre elles pour s'échanger des données, les vôtres.Cette connexion nécessite votre approbation via un simple clic, comme le bouton "Facebook connect" ou "Continuer avec Google" (Microsoft/Apple/…) qui permet une inscription ou une connexion rapide en quelques secondes.

Il peut s'agir de jeux, de quiz, applications en ligne, de programmes alternatifs pour gérer votre compte.

Bien que pratique, cela implique le partage d'informations, ainsi que le risque potentiel d'accès non autorisé si votre compte est piraté.

#### ● **Évitez les ordinateurs et les réseaux Wifi publics**

Ceux-ci peuvent être piégés ou contrôlés par un cybercriminel. Évitez dans la mesure du possible de renseigner des informations sensibles ou personnelles sur un matériel ou un réseau qui n'est pas le vôtre. Si vous y êtes contraint malgré tout, pensez à bien vous déconnecter de votre compte après utilisation pour empêcher que quelqu'un puisse y accéder après vous.

#### ● **Supprimez les compte que vous n'utilisez plus**

Pour éviter que vos informations ne soient récupérées par des tiers ou que votre compte ne soit utilisé à votre insu, notamment pour usurper votre identité, supprimez-le si vous ne l'utilisez plus.

● Utilisez le **CCI (copie carbone invisible)** lorsque vous envoyez un mail à plusieurs personnes. Ceci pour protéger la vie privée des autres.

# <span id="page-8-0"></span>**Pratiques éthiques**

● **Respectez la vie privée des autres et les droits d'auteur.** Ne partagez pas de données personnelles sans l'accord de la personne concernée. Avant

d'utiliser un contenu trouvé en ligne (comme une photo), vérifiez qu'il est libre de droits. Sinon, demandez l'autorisation à son auteur. De même, demandez l'accord explicite de toute personne apparaissant dans une photo ou une vidéo avant de la diffuser.

- **Soyez prudent avec vos publications** : Réfléchissez avant de publier du contenu. Assurez-vous qu'il ne risque pas de poser des problèmes ultérieurement, que ce soit pour vous-même ou pour autrui.
- **Soyez respectueux** : Évitez les discours haineux, les insultes ou le harcèlement en ligne. Respectez les opinions et les droits des autres utilisateurs. Se plus, les propos incitant à la haine ou à la violence, la pédophilie, le cyberharcèlement, l'atteinte au droit à l'image ou au droit d'auteur… sont punis par la loi.
- **Vérifiez les informations avant de les partager** : Sur les réseaux sociaux et sur internet en général, n'importe qui peut (très facilement) publier n'importe quoi, sans aucune vérification.

Assurez-vous de la véracité des informations avant de les partager. Ne propagez pas de fausses nouvelles (fake news) ou de théories du complot.

Il existe plusieurs sources d'information et organisations qui vérifient pour vous les faits dans les articles, les vidéos et les photos. Cette page vous donne la liste : [https://centredecrise.be/fr/risques-en-belgique/risques-pour-la-securite/desinformation/fact-che](https://centredecrise.be/fr/risques-en-belgique/risques-pour-la-securite/desinformation/fact-checking) [cking](https://centredecrise.be/fr/risques-en-belgique/risques-pour-la-securite/desinformation/fact-checking)

#### **● Être critique à l'égard des contenus publiées**

Les réseaux sociaux sont de formidables et rapides outils d'information, mais n'importe qui peut aussi y publier n'importe quelle information, sans aucune vérification. Certaines informations peuvent donc être partiellement ou totalement fausses, parfois délibérément. Avec la puissance des réseaux sociaux, ces fausses informations (« fake news ») peuvent avoir de graves conséquences sur les personnes qui en sont victimes. Aussi, avant de considérer ou relayer une information, efforcez-vous d'en vérifier la véracité.

#### ● **Respectons le droit à l'image**

Le droit à l'image est le droit pour une personne de contrôler l'utilisation de son image par autrui, notamment en matière de diffusion et de publication, et de s'opposer à toute utilisation non autorisée.

● **Respectons les droits d'auteur** en demandant l'autorisation ou en respectant les conditions d'utilisation établies par l'auteur avant d'utiliser ou de partager toute œuvre dont on n'est pas propriétaire. Voici un tableau avec les types de licence.

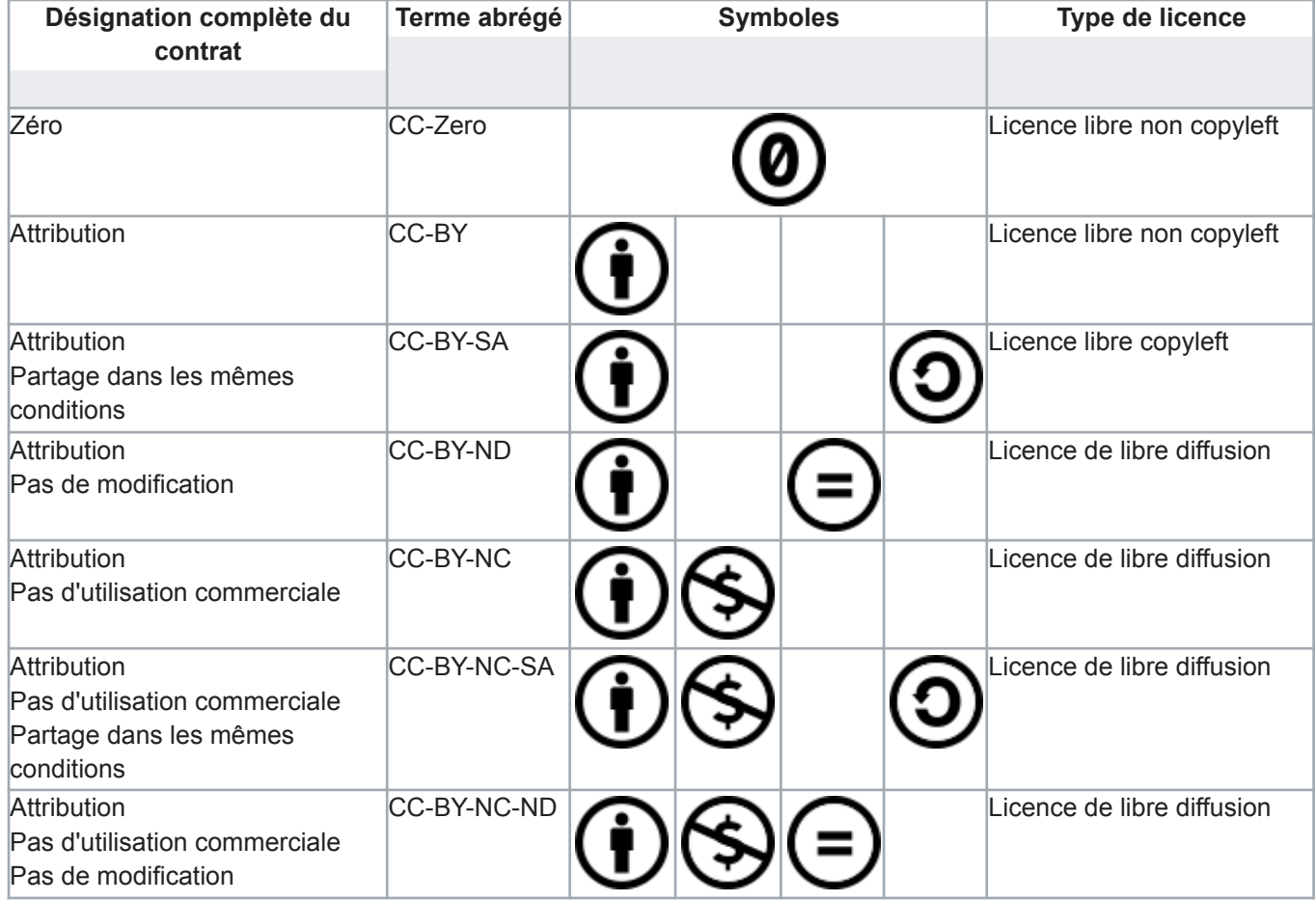

Wikipedia

Attribution [**BY**] (*Attribution*) : l'œuvre peut être librement utilisée, à la condition de l'attribuer à l'auteur en citant son nom. Cela ne signifie pas que l'auteur est en accord avec l'utilisation qui est faite de ses œuvres.

Pas d'utilisation commerciale [**NC**] (*Noncommercial*) : le titulaire des droits peut autoriser tous les types d'utilisation ou au contraire restreindre aux utilisations non commerciales (les utilisations commerciales restant soumises à son autorisation). Elle autorise à reproduire, diffuser et modifier une œuvre, tant que l'utilisation n'est pas commerciale.

Pas de modification [**ND**] (*NoDerivs*) : le titulaire des droits ne permet que la copie à l'identique et la diffusion de l'œuvre -- aucune œuvre dérivée n'est autorisée.

Partage dans les mêmes conditions [**SA**] (*ShareAlike*) : le titulaire des droits peut autoriser à l'avance les modifications ; peut se superposer l'obligation (SA) pour les œuvres dites dérivées d'être proposées au public avec les mêmes libertés que l'œuvre originale (sous les mêmes options Creative Commons).

**Zéro** : le créateur renonce à ses droits patrimoniaux (il est impossible de se défaire de son droit moral en France). Aucune limite à la diffusion de l'œuvre n'existe, sous réserve des législations locales. Dans un certain nombre d'États, la licence CC0 équivaut à la licence CC-BY.

# <span id="page-10-0"></span>**Santé**

● **Limitez votre temps en ligne** : Ne laissez pas les réseaux sociaux consommer tout votre temps. Si vous pensez en abuser, fixez-vous des limites et prenez des pauses régulières pour préserver votre bien-être mental.

# **Sécurité et Confidentialité**

<span id="page-10-1"></span>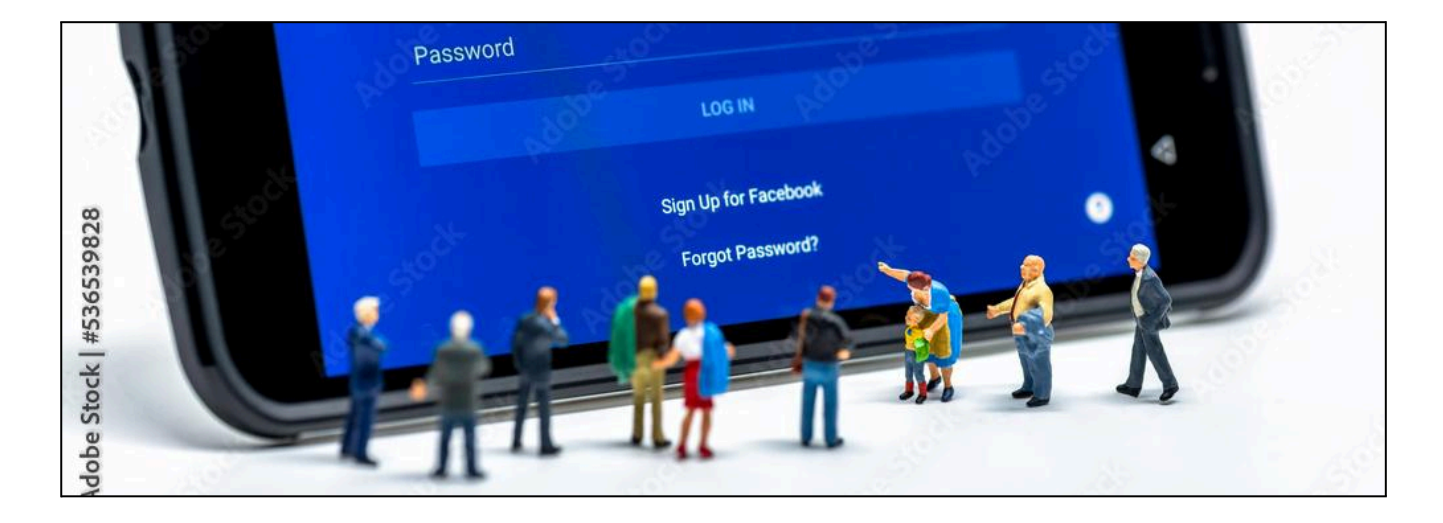

# <span id="page-10-2"></span>**En ligne**

- **Navigation sécurisée** : Éviter les sites Web non sécurisés (http://) et privilégier les connexions sécurisées (https://).
- **Vérification des sources** : Toujours vérifier la légitimité des sites Web et des expéditeurs avant de partager des informations personnelles ou de cliquer sur des liens.
- **Soyez attentif aux attaques de phishing** : Voir le document explicatifs des "Arnaques numériques"
- **Paramètres de confidentialité** : Régler les paramètres de confidentialité sur les médias sociaux et autres plateformes en fonction de vos préférences.

#### ● **Supprimez vos cookies régulièrement :**

Les cookies sont de petits fichiers texte stockés sur votre appareil lorsque vous naviguez sur un site Web. Ils contiennent des informations telles que vos préférences de navigation, les données de connexion, et parfois des informations personnelles. Les cookies sont utilisés par les sites Web pour améliorer votre expérience utilisateur, personnaliser le contenu, fournir des fonctionnalités de médias sociaux et analyser le trafic. Il existe différents types de cookies, y compris les cookies de session qui sont supprimés lorsque vous fermez votre navigateur, et les cookies persistants qui restent sur votre appareil pendant une période (in)définie. Les cookies peuvent être gérés et supprimés dans les paramètres de votre navigateur.

- Dans Chrome : En haut à droite, cliquez sur Plus :
	- "Effacer les données de navigation".
	- Sélectionnez une "Période"
	- Sélectionnez les types d'informations à effacer.
	- Cliquez sur "Effacer les données".

#### Dans Microsoft Edge :

- Dans le coin supérieur droit, sélectionnez "Paramètres" :
- Sélectionnez "Paramètres", puis cliquez sur "Confidentialité et sécurité".
- Sous "Effacer les données de navigation"
- Cliquez sur "Choisir les éléments à effacer"
- ou "Choisir ce qu'il faut effacer chaque fois que vous fermez le navigateur"

#### Dans FireFox :

- Dans le coin supérieur droit, cliquez sur le menu hamburger
- Sélectionnez "Paramètres".
- Cliquez sur "Vie privée et sécurité".
- Sous "Cookies et données de sites", cliquez sur "Effacer les données"

#### ● **Utilisez le navigateur privé :**

Si vous accédez à Internet à partir d'un ordinateur qui n'est pas le vôtre, utilisez la navigation privée dans le navigateur. Cela protégera votre vie privée en empêchant l'enregistrement de votre historique de navigation, de vos cookies et d'autres données personnelles.

### <span id="page-11-0"></span>**Sécurité**

● **Mots de passe forts** : Utiliser des mots de passe complexes et uniques pour chaque compte que (idéalement) vous changez régulièrement.

Voir la fiche explicative sur la création de mot de passe.

- **Authentification à deux facteurs** : Pour vos données particulièrement sensibles, activer l'authentification à deux facteurs lorsque cela est possible pour une couche de sécurité supplémentaire.
- **Mises à jour régulières** : Maintenir tous les logiciels, systèmes d'exploitation et applications à jour pour bénéficier des derniers correctifs de sécurité.
- **Protection des informations de paiement** : Utiliser des méthodes de paiement sécurisées et éviter de partager des informations de paiement sensibles sur des sites Web non sécurisés.

# <span id="page-12-0"></span>**Téléchargement et services en ligne**

- **Utiliser des sources fiables** : Téléchargez à partir de sites Web officiels ou de sources réputées pour éviter les logiciels malveillants ou les fichiers corrompus.
- **Vérifier les commentaires et les avis** : Si vous téléchargez à partir d'une plateforme communautaire, vérifiez les commentaires des utilisateurs précédents pour vous assurer de la qualité et de la sécurité du téléchargement.
- **Mettre à jour les logiciels de sécurité** : Assurez-vous que vos logiciels antivirus et anti-malware sont à jour pour une protection maximale contre les menaces en ligne.
- **Éviter les téléchargements illégaux** : Télécharger du contenu protégé par le droit d'auteur sans autorisation peut non seulement être illégal, mais aussi risqué en termes de sécurité.
- **Lire les conditions d'utilisation** : Si vous téléchargez un logiciel ou un fichier, assurez-vous de lire et de comprendre les conditions d'utilisation pour éviter tout problème juridique ou restriction d'utilisation.
- <span id="page-12-1"></span>● **Lecture des conditions d'utilisation** : Lire attentivement les conditions d'utilisation des services en ligne pour comprendre comment vos données seront utilisées et protégées.

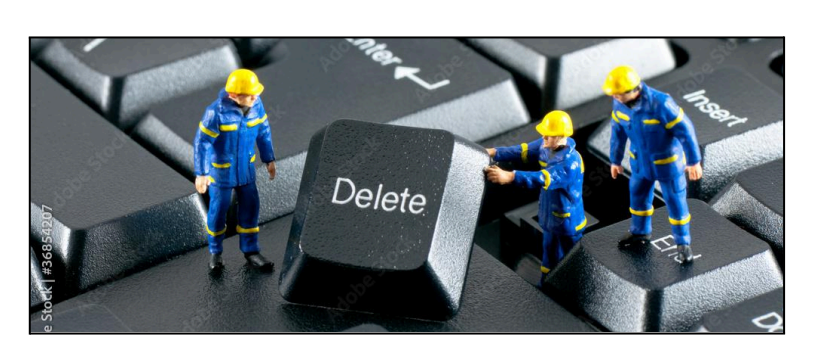

# **Environnement de "travail"**

### <span id="page-12-2"></span>**Mail**

● **Nettoyer sa boîte mail / Trier ses mails** : En stockant uniquement les mails dont vous avez besoin, vous allégez les data centers. Les mails qui restent dans nos boîtes de réception

polluent.

● **Éviter d'envoyer trop de mails et limiter les pièces-jointes et le nombre de personnes en copie**

Avoir des **signatures de mail légères** (on évite les images ou alors on les met en basse-définition);

● **Limitez vos abonnements** aux newsletters :

- garder uniquement ceux qui vous intéressent réellement et supprimez ceux que vous ne lisez plus.

● **Utilisez le CCI (Copie Carbone Invisible) lorsque vous envoyez des mails groupés.**

Dans un e-mail, les champs "A", "CC" et "CCI" servent à spécifier les destinataires de l'e-mail de différentes manières :

- **A ("To" en anglais) :** C'est le champ principal des destinataires de l'e-mail. Il contient les adresses des personnes auxquelles l'e-mail est directement adressé.
- **CC (Copie conforme) :** Ce champ permet d'envoyer une copie de l'e-mail à d'autres personnes en plus des destinataires principaux. Les destinataires en CC peuvent voir les adresses des autres destinataires en CC.
- **CCI (Copie conforme invisible) :** Ce champ permet d'envoyer une copie de l'e-mail à d'autres personnes de manière discrète. Les destinataires en CCI ne sont pas visibles par les autres destinataires (ni en "A" ni en "CC"), ce qui permet de garder la confidentialité des destinataires en CCI.

L'envoi en Cci est important pour plusieurs raisons. Il permet

- de protéger la vie privée des destinataires en cachant leurs adresses email aux autres destinataires
- d'éviter que les destinataires ne soient submergés par les réponses de tous les autres destinataires.

# <span id="page-13-0"></span>**Stockage**

● **Stocker localement** plutôt que de recourir au cloud (utilisation des datacenters): le stockage en ligne de ses e-mails, photos, vidéos, musiques et autres documents impose des aller-retours incessants entre le terminal de l'utilisateur et les serveurs. Or, transporter une donnée via Internet consomme deux fois plus d'énergie que de la stocker pendant un an. Il faut donc favoriser au maximum le stockage et l'usage local de ses données.

Les services de cloud (iCloud, Dropbox, Google Drive, etc.) consomment énormément, car les serveurs nécessitent un refroidissement continu. De plus, chaque fois que vous consultez vos fichiers (par exemple, votre album photo), les données transitent sur le web, parcourant des milliers de kilomètres.

### <span id="page-13-1"></span>**Outils**

- **Collaboration en ligne sécurisée** : Utiliser des outils de collaboration en ligne sécurisés pour partager des documents et des informations.
- **Enregistrer en favoris les sites recherchés régulièrement** plutôt que de laisser de nombreux onglets ouverts en permanence.
- <span id="page-14-0"></span>● **Éteindre sa box et son boîtier TV** peut entraîner des économies significatives. En éteignant sa box la nuit, on peut économiser entre 65 et 130 kWh par an.

# **Navigation sur le web**

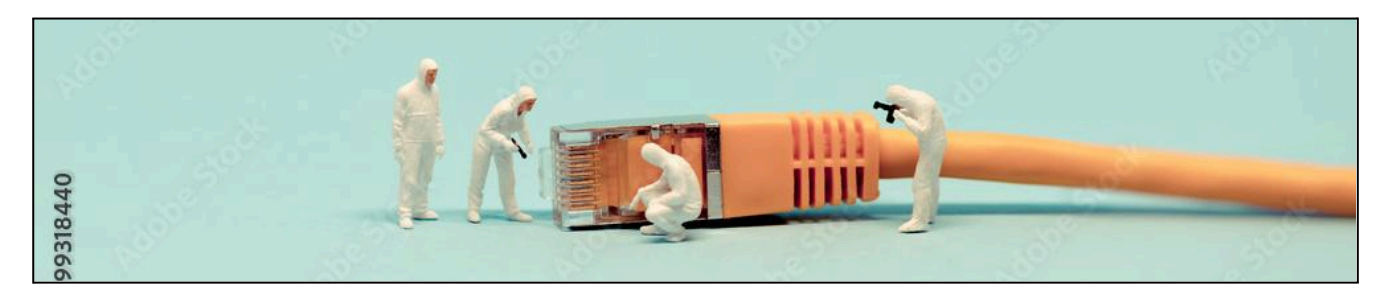

# <span id="page-14-1"></span>**Ecologie**

- **Fermer les onglets que vous n'utilisez plus.** Vos pages s'actualisent en permanence automatiquement et consomment donc de l'énergie continuellement.
- **Utiliser la barre de favoris au lieu d'utiliser un moteur de recherche**

Les requêtes effectuées sur un moteur de recherche passent par des centres de données qui consomment beaucoup d'énergie. Chaque requête envoyée aux moteurs de recherche entraîne un transfert de données entre les centres de données, ce qui contribue à la pollution numérique.

Pour éviter ceci, nous pouvons utiliser la barre de favoris pour accéder aux pages web fréquemment utilisées.

Pour afficher la barre de favoris :

Chrome : > Favoris et listes > Afficher la barre de favoris

Edge :  $\mathbf{m}$  > Cliquer sur Favoris >  $\mathbf{m}$  > Afficher la barre de favoris

 $Firefox : \n\begin{array}{|c|c|}\n\hline\n\end{array}$  > Marques pages > Afficher la barre personnelle

# <span id="page-14-2"></span>**Esprit critique**

● **Développer l'esprit critique face aux informations web**

Avec l'augmentation des fausses informations sur le web, il est important de développer un esprit critique lors de la consommation de contenus en ligne. Voici quelques conseils :

- identifier la source (explorer le site, la page contact)
- se méfier des titres accrocheurs
- vérifier les sources
- lire plus que le titre
- vérifier la date
- identifier l'auteur (qui est-il, est-il fiable ?)

# <span id="page-15-0"></span>**Traçage**

● **Soyons conscient du traçage sur le web**

Lorsque vous naviguez en ligne, de nombreuses entreprises collectent des informations sur vos activités, telles que les sites visités et les recherches effectuées, grâce à des cookies et d'autres technologies de suivi. Ces données sont souvent utilisées pour personnaliser les publicités et analyser le comportement des utilisateurs.

# **Confort et santé**

<span id="page-15-1"></span>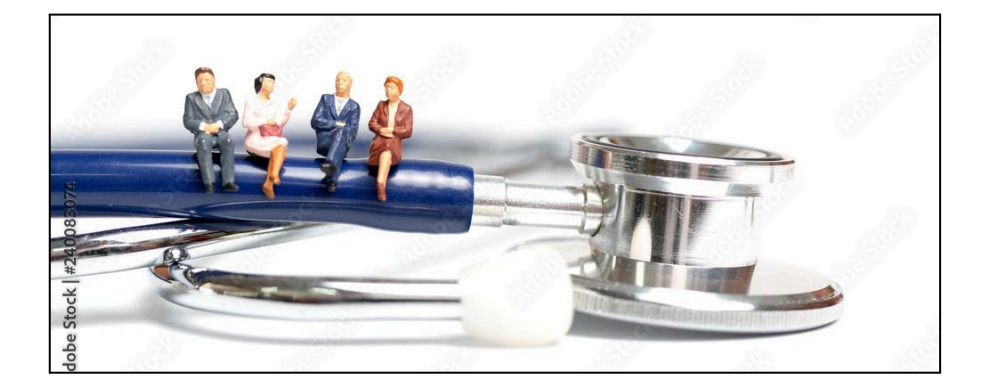

### <span id="page-15-2"></span>**Ecran**

- Taille de police : Utilisez une taille de police confortable pour la lecture, généralement entre 14 et 16 points, selon la résolution de l'écran. Évitez les polices trop petites ou trop condensées.
- Fréquence de l'écran : Réglez le taux de rafraîchissement de l'écran à un niveau confortable pour les yeux, généralement autour de 60 Hz ou plus. Des taux de rafraîchissement plus élevés peuvent aider à réduire la fatigue oculaire.
- Luminosité de l'écran : Ajustez la luminosité de l'écran pour qu'elle soit confortable pour vos yeux, ni trop brillante ni trop sombre. Idéalement, la luminosité de l'écran devrait s'adapter à la luminosité ambiante.
- Filtre de lumière bleue : Utilisez un filtre de lumière bleue sur l'écran pour réduire l'exposition à la lumière bleue, qui peut causer de la fatigue oculaire et perturber le sommeil.

# <span id="page-15-3"></span>**Position**

Posture ergonomique : Positionnez l'écran à hauteur des yeux pour éviter de plier le cou. Gardez une distance confortable entre vous et l'écran, généralement à environ une longueur de bras.

- Pause régulière : Faites des pauses régulières pour reposer vos yeux. Suivez la règle du 20-20-20 : toutes les 20 minutes, regardez un objet à 20 pieds (6 mètres) de distance pendant 20 secondes.
- Dans la même logique, lâchez votre écran toutes les heures pour stimuler sa circulation sanguine.